# **「つしん通帳アプリ」の導入について**

■ 取扱開始日 ■

2022年(令和4年)1月

■ 「つしん通帳アプリ」に登録することで、できること ■

- ★ 保有口座を、最大5口座まで登録することができます! 登録した口座が、紙通帳か通帳レス口座か、一目でわかります!
- ★ 直近10回分の入出金明細がみられます! 入出金明細をタップすると詳細情報もわかります!

■ 「通帳レス口座」へ登録することで、できること ■

- 「つしん通帳アプリ」に登録後、「通帳レスロ座」に切り替えることで、できることが広がります!
	- **★ 窓口やATMでの通帳記帳・通帳繰越が不要となります!**
	- ★ 最大10年間分の入出金明細が、スマートフォンで「通帳」のようにみられます! 総合口座の場合、総合口座担保定期預金の明細もみられます!
	- ★ 総合口座担保定期預金の解約が、アプリからできるので、ご来店不要です!
	- ★ 検索やメモなどの便利な機能があります!

■ 専用アプリのダウンロード ■

スマートフォンに「Google Play」または「App Store」より「しんきん通帳アプリ」をダウン ロードしてください。

## お申込み手続き ご利用手数料 ■

 「つしん通帳アプリ」のご利用や、窓口でお申込みいただく必要はありません。 ご利用手数料も、無料です。

#### ■ ご利用の対象の方 ■

 個人のお客さま(個人事業主のお客さまもご利用いただけます)で、キャッシュカード発行済みの 普通預金または総合口座、無利息型普通預金をお持ちの方が対象です。

#### ■ ご利用可能口座数 ■

 同一のご名義で 5 口座まで登録いただけます。 ※ 同じスマートフォンに、複数名義の口座は登録いただけません。

#### ■ ご利用時間帯 ■

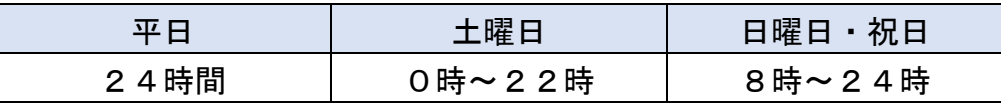

#### ■ ご注意いただきたいこと ■

- ★ 「紙通帳」から「通帳アプリ」に切り替えた場合、これまで使用していた「紙通帳」は ご使用いただけなくなります。 また、ATMでの通帳を使用したお取引(振替入金等)もご利用いただけません。
- ★ 「紙通帳」から「通帳アプリ」に切り替えた場合、切替前日以前の未記帳明細は、切替日の 翌々日より、「通帳アプリ」でご覧いただけます。 なお、記帳済みの入出金明細は、「通帳アプリ」ではご覧いただけません。
- ★ 「通帳アプリ」をご利用の口座を紙通帳へ戻す際には、窓口で所定の手続きを行っていた だく必要があります。また、当金庫所定の通帳再発行手数料がかかります。

## ■ お問い合わせ先 ■

#### <しんきん通帳アプリ専用お問い合わせ窓口>

 スマホアプリバンキングヘルプデスク 0120-96-7417 【 平日9 :00~17:30 (当金庫休業日を除く) 】

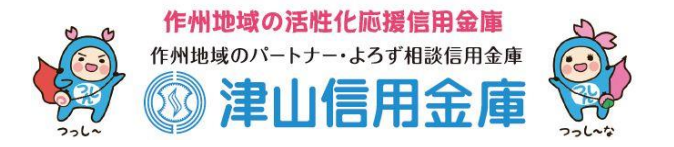

# ア プ リ の 登 録 方 法 まずアプリを「登録」してください。さらに、紙通帳から「通帳レス口座」に「切り替える」と「できること」が広がります。

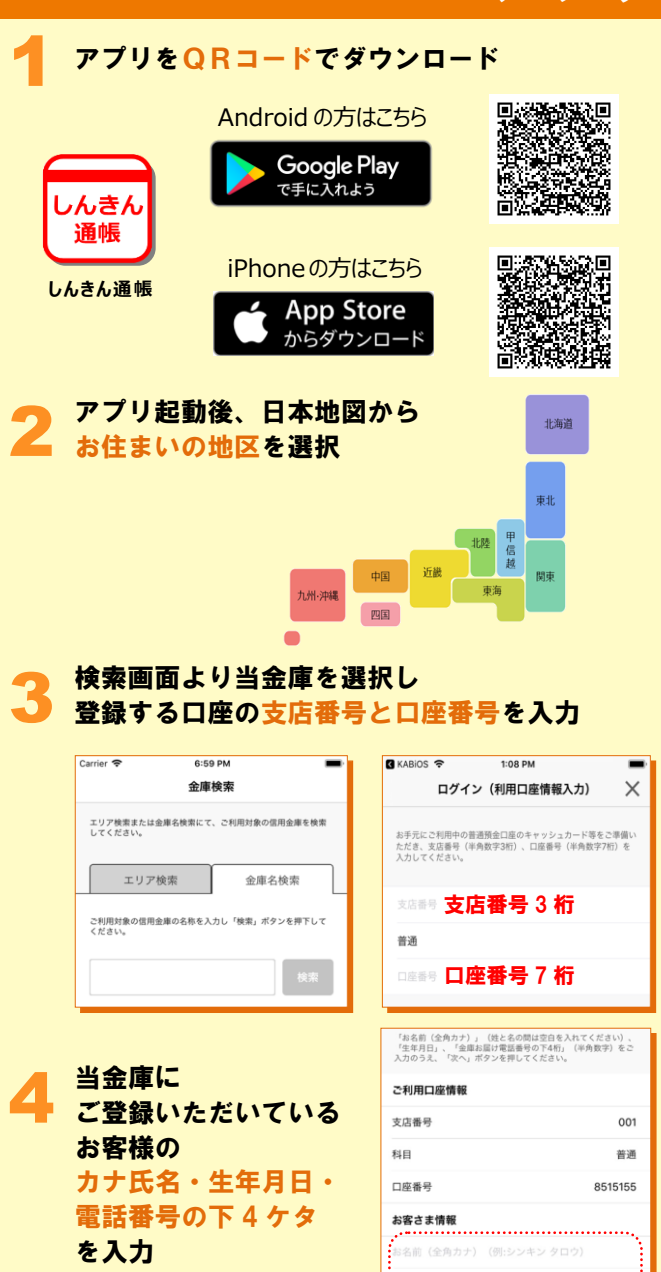

2庫お届け電話番号 (下4桁) 

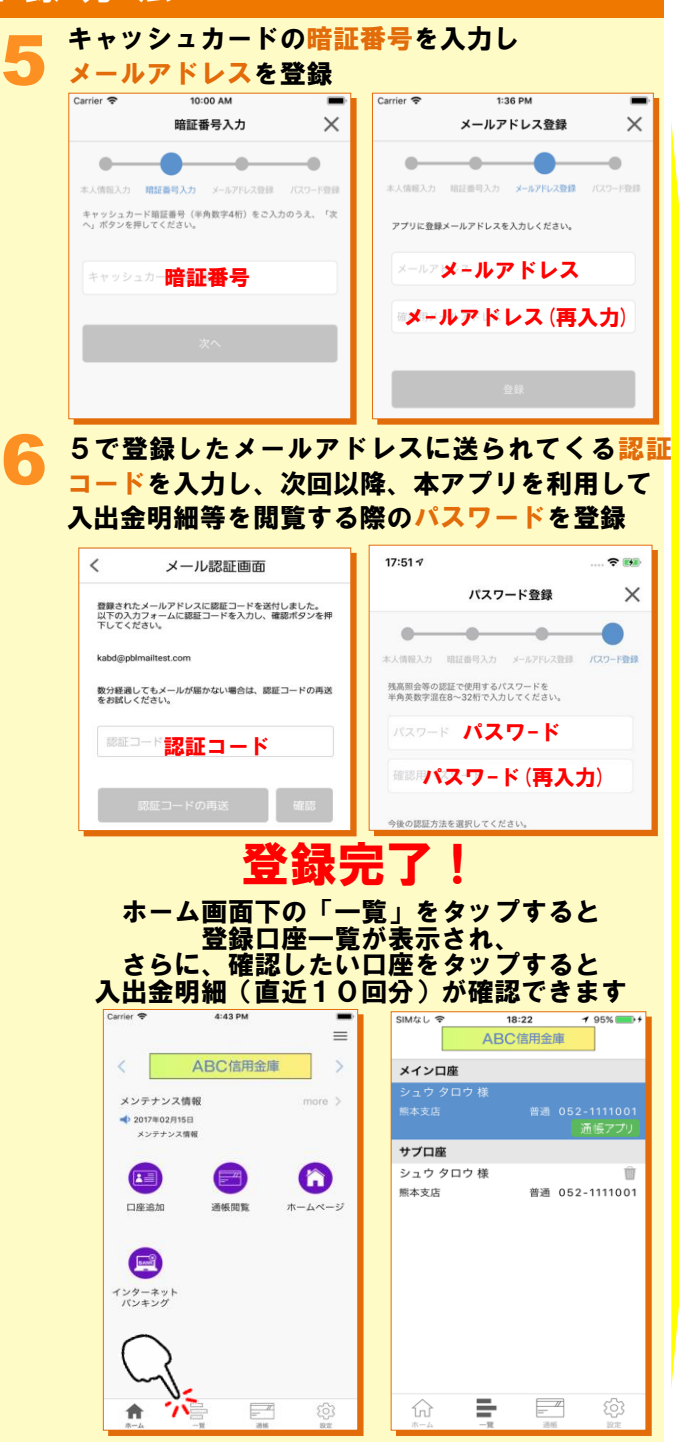

# 紙通帳から「通帳レス口座」への切替方法

1 入出金明細の確認画面で 「アプリへの通帳登録はこちら」をタップ

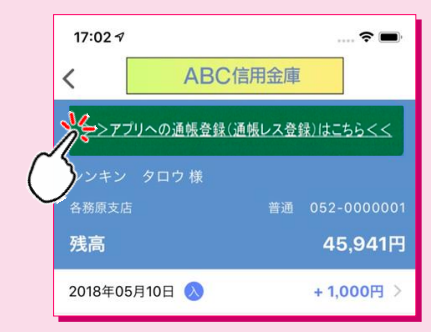

#### 注意事項を必ずお読みください

2

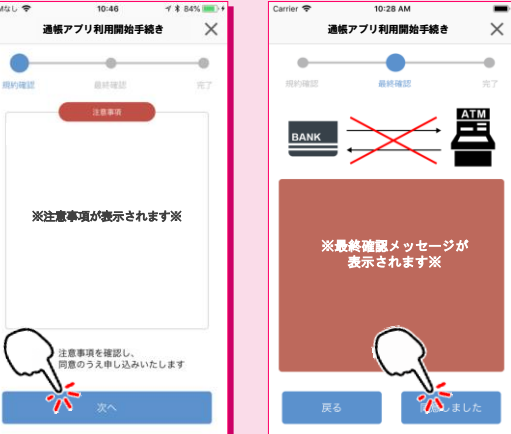

#### 切替完了! 入出金明細の確認画面でスマホを横に すると「通帳」のように確認できます

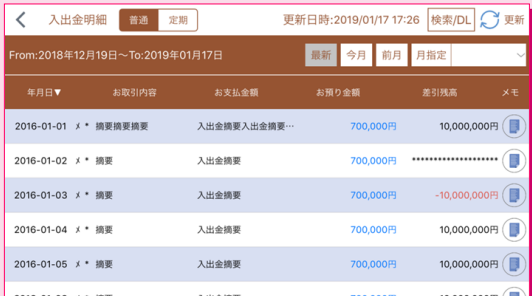